### **Usando el**

## **Robot Educativo Programable**

**Germán Osella Massa** german.osella@nexo.unnoba.edu.ar

## **Agenda**

- Python, el lenguaje de programación
- Python en la actualidad
- Instalación del software del REP
- Arquitecturas soportadas
- Uso y programación del REP
- Uso de Administradores
- ¿Preguntas?

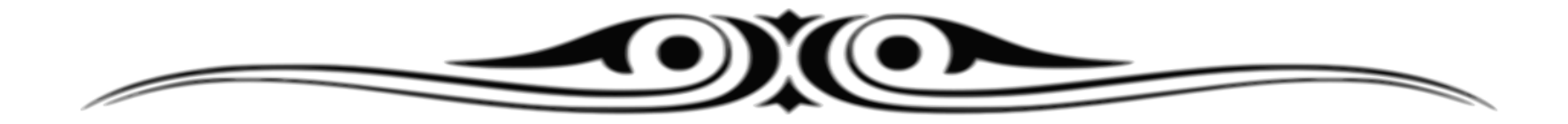

### **Python**

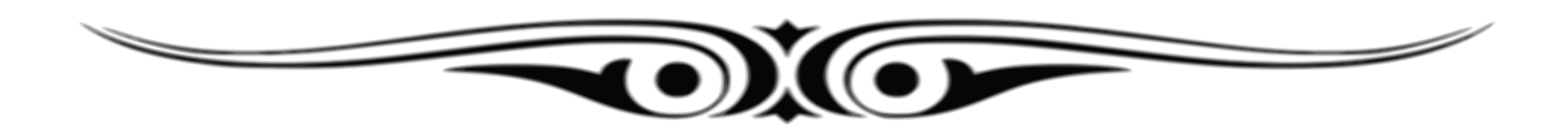

### **Características**

- Lenguaje de programación claro, simple y minimalista.
- Uso de la indentación para definir bloques.
- Imperativo (procedural y orientado a objetos).
- Fuertemente tipado, dinámico e interpretado.
- Permite identificadores con acentos y eñes.
- Sesiones interactivas (uso de un REPL).

# **¡Ver DEMO!**

### **Python en la actualidad**

- Ubicado entre los primeros 5 lenguajes de programación más populares en el mundo (según índices TIOBE y PYPL).
- En el ámbito académico, se ha convertido en el lenguaje introductorio más utilizado en las universidades más prestigiosas de Estados Unidos.
- Permite la exploración y descubrimiento del lenguaje como de su biblioteca estándar a partir de la ejecución de sentencias o breves fragmentos de código en su REPL.

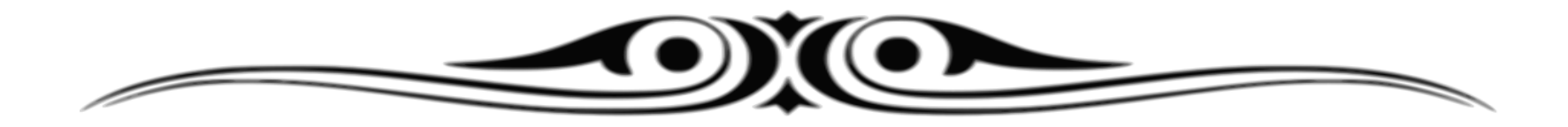

### **Robot Educativo Programable**

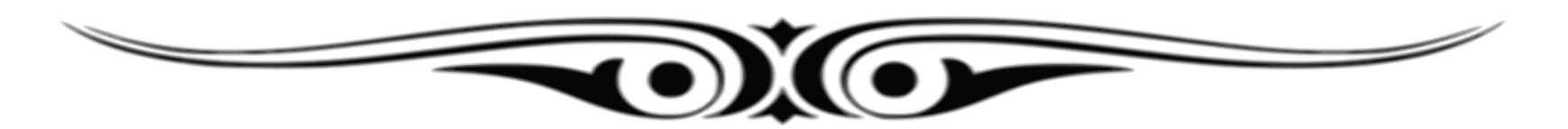

## **Instalación del software**

- Se requiere un intérprete de Python 3.
- Preferiblemente CPython 3.5 o 3.4.
- Se recomienda instalarlo con WinPython: <https://winpython.github.io/>
- El software del robot se instala desde una consola ejecutando el comando:

#### **> pip install edubots**

- Se consideró importante simplificar al máximo la interacción con el robot.
- El robot no es autónomo.
- Se lo comanda desde una computadora utilizando órdenes simples en un lenguaje de muy alto nivel.
- Para la comunicación se utiliza Bluetooth

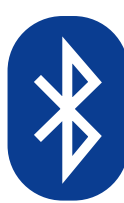

• Se admiten varios esquemas de uso.

 $\mathbb{R}$ 

#### El esquema más simple:

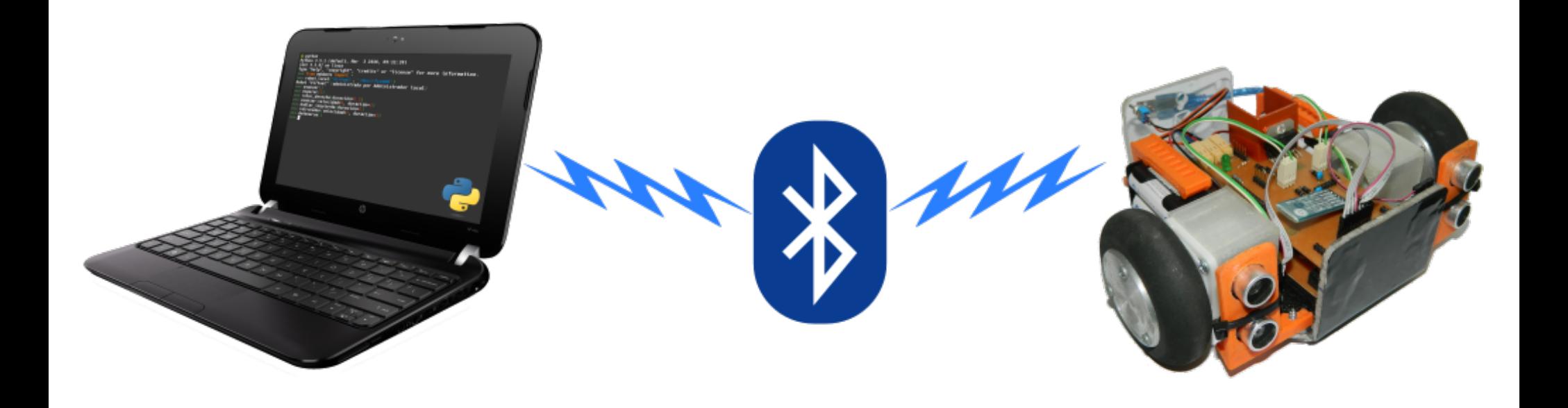

#### Puede expandirse:

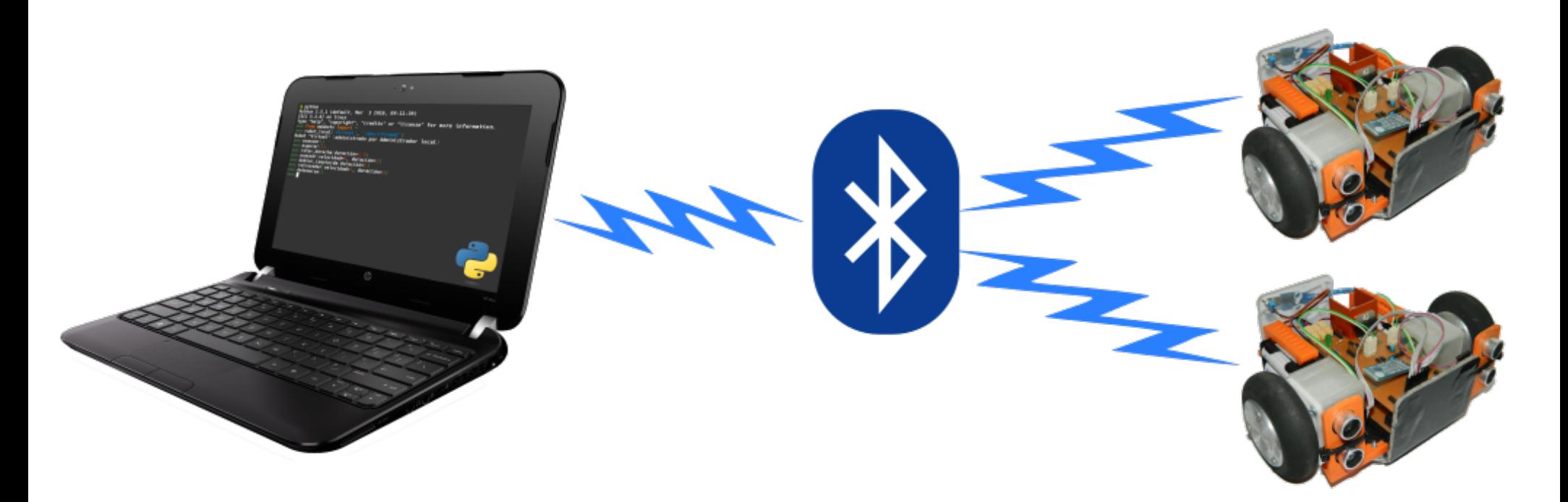

(hasta 6 robots por adaptador bluetooth)

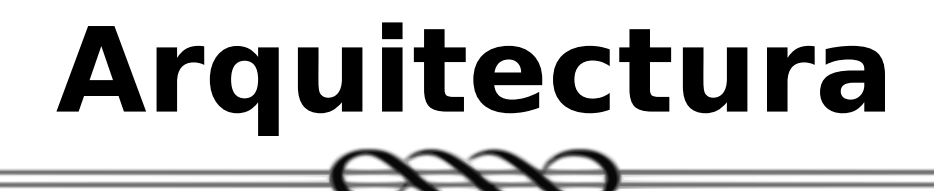

#### Si se usan varias máquinas en red:

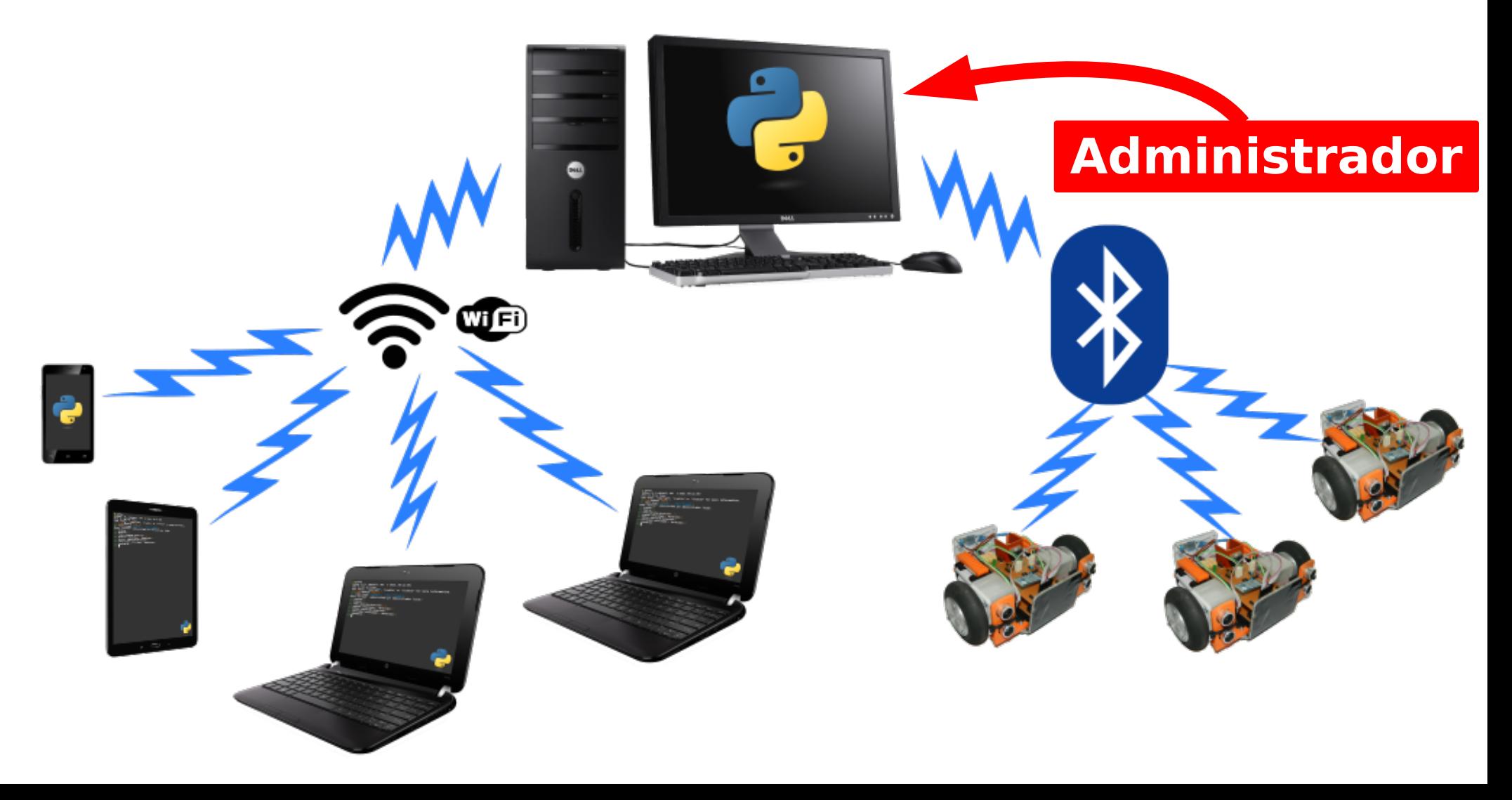

- En un **Administrador** es necesario ejecutar el **servidor** de los robots.
- Debe **vincularse a cada robot** con el Administrador de la misma forma que se asocia cualquier dispositivo bluetooth.
- Cada robot tendrá así asignado un puerto de comunicaciones **COM:** o **/dev/rfcomm**.
- Debe indicarse el nombre de cada robot junto con su puerto asociado en un archivo **edubots.ini**.

Ejemplo de un archivo **edubots.ini**:

**[Server] interface = 192.168.1.10**

#### **Dirección IP del Administrador**

(puede omitirse)

**[Robots] Pablo = COM4 Tyrone = COM5 Uniqua = COM6**

#### **Robots reconocidos por el Administrador**

Los nombres de los robots deben darse de la forma: **Nombre = Puerto**

El servidor se ejecuta mediante:

**> python -m edubots.server**

Buscará el archivo **edubots.ini** primero en el directorio actual y, si no lo encuentra, verá si existe en el directorio del usuario.

También puede configurarse mediante parámetros:

**> python -m edubots.server 192.168.1.2 Tasha COM8**

#### **Arquitectura**  $\mathbb{R}$

¡Y pueden haber varios administradores!

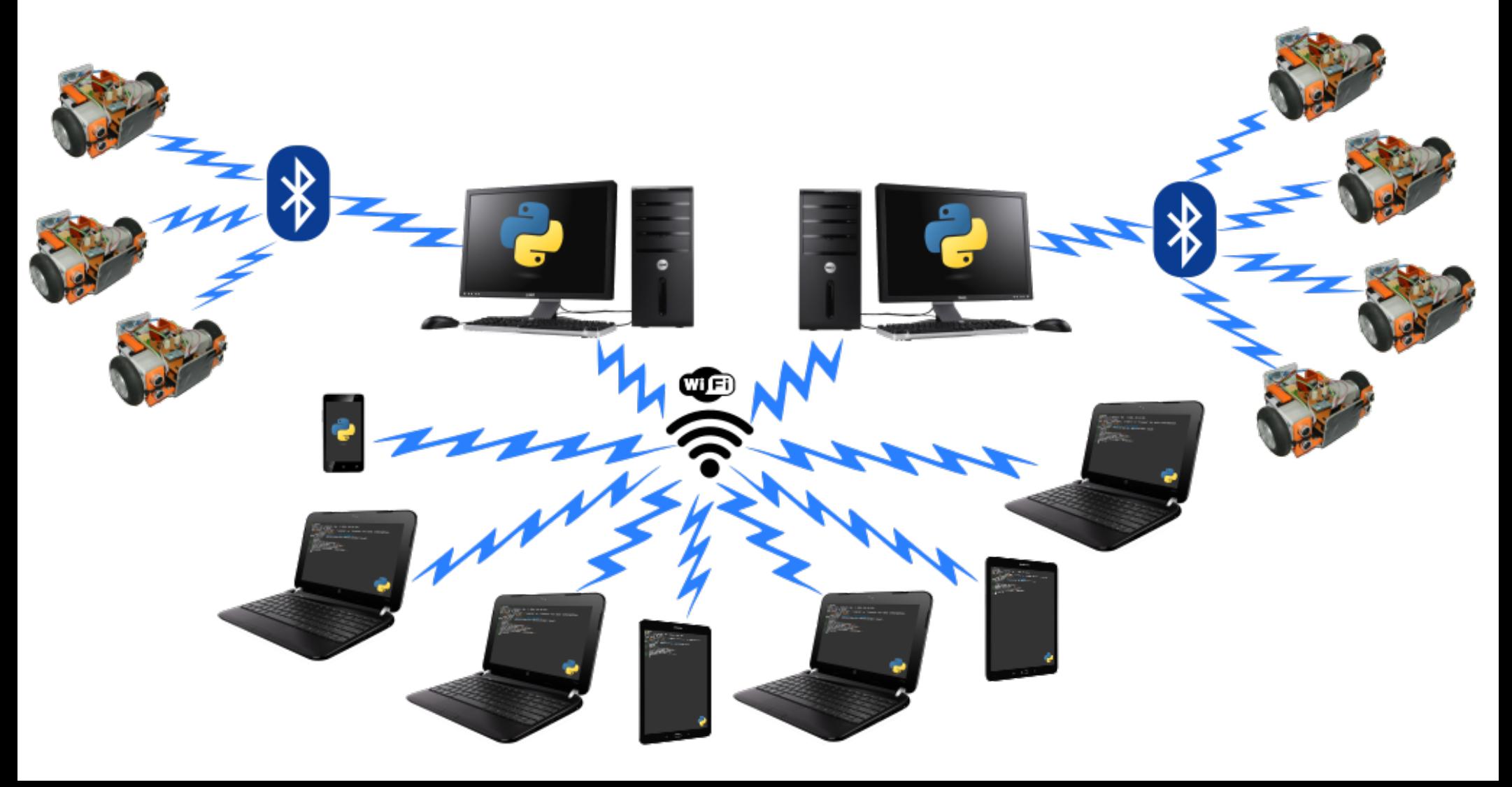

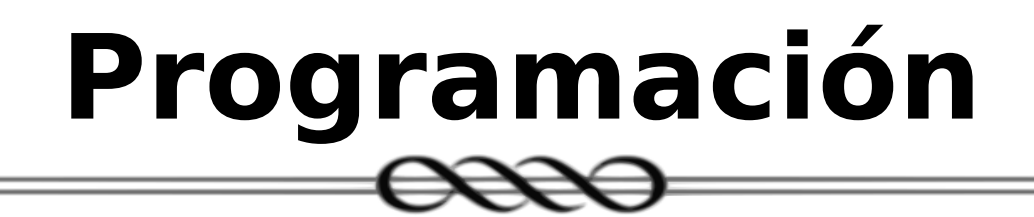

- El robot se comanda vía las funciones provistas por la biblioteca **edubots**.
- Se requiere el "encantamiento mágico":

**>>> from edubots import \***

Luego de ejecutar la línea anterior, todas las funciones del robot estarán disponibles para usarse como si estuvieran incluidas en la propia biblioteca estándar de Python.

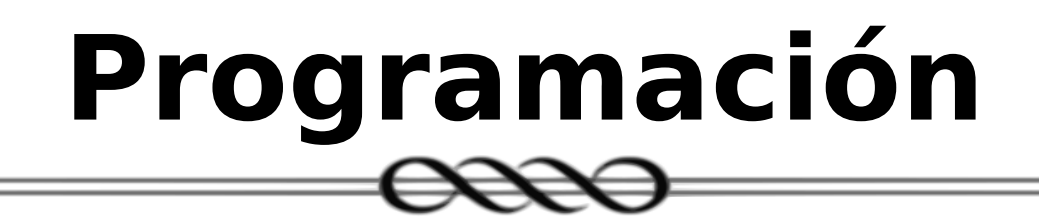

• Si no se utiliza un Administrador, se debe asociar al robot con un puerto serie de comunicaciones y luego utilizar la función **conocer\_robot()** para comenzar a usarlo:

**>>> conocer\_robot('Austin', 'COM8:') Robot "Austin" (administrado por Administrador local) >>>** 

- Un robot entiende tres tipos de comandos:
	- De **administración**: Permiten conocer información del robot, suspenderlo, reanudar su funcionamiento o dejar de usarlo.
	- De **movimiento**: Indican al robot que realice algún tipo de desplazamiento o que se detenga.
	- De **sensores**: Obtienen información del estado de los distintos tipos de sensores.

- Los comandos de administración son:
	- **robots()**: Devuelve una lista con los robots conocidos.
	- **robot(nombre)**: Establece que robot será el que reciba los siguientes comandos.
	- **olvidar\_robot(nombre)**: Termina la conexión con el robot que tenga el nombre dado, impidiendo que se lo pueda seguir comandando.

- Los comandos de administración son:
	- **nombre()**: Devuelve el nombre del robot actualmente comandado.
	- **suspender()**: Suspende al robot actual, haciendo que se detenga y comience a ignorar todos los comandos recibidos.
	- **reanudar()**: Reactiva al robot que fue previamente suspendido.

• Los comandos de movimiento son muchos y variados pero tienen la misma forma:

#### **acción(velocidad, duración)**

- Las posibles **acciones** son:
- avanzar **Exercise Exercise retroceder**
- **rotar\_izquierda rotar derecha**
- **doblar izquierda doblar derecha**
- **doblar\_izquierda\_avanzando**
- **doblar\_izquierda\_retrocediendo**
- **doblar\_derecha\_avanzando**
- **doblar\_derecha\_retrocediendo**

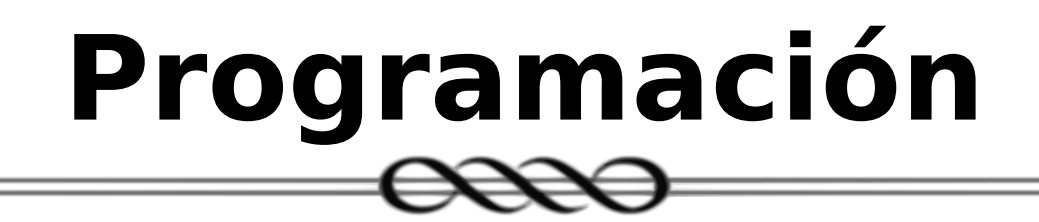

- La **velocidad** indica con que rapidez se realizará la acción y se la expresa como un valor real entre **0** y **1** (ambos incluidos), donde **0** indica detenido y **1** indica la velocidad máxima.
- Esto permite trabajar con valores con parte decimal (por ejemplo, **0.5**) o como fracción (por ejemplo, **1/2**) para señalar que se desea lograr un desplazamiento **"a media máquina"**.

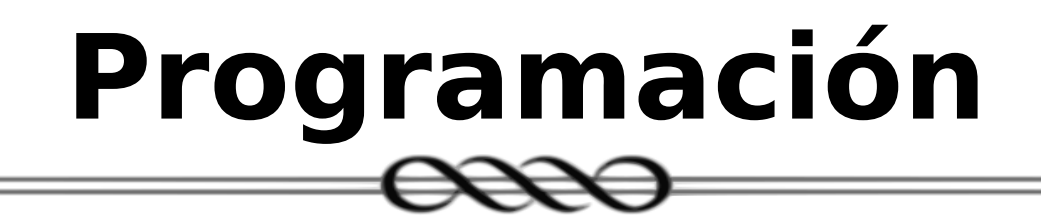

- La **duración** de la acción se la expresa en segundos y son admisibles valores entre **0** y **60** segundos inclusive, permitiendo además valores reales con parte decimal, para indicar fracciones de segundo.
- La ejecución de la **acción detendrá la ejecución del programa** hasta que hubiera trascurrido la **duración** indicada.

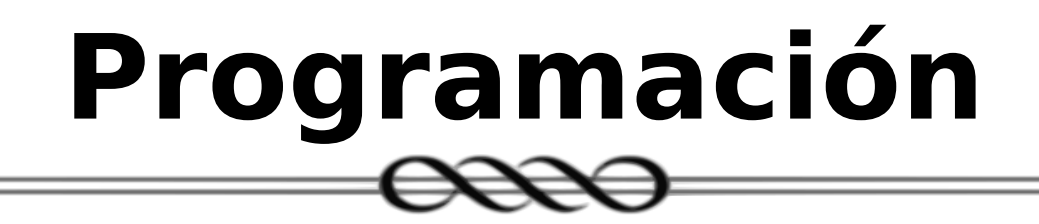

- Si no se indica la **velocidad**, se asume un desplazamiento a velocidad media (**1/2**).
- Si no se indica la **duración**, se asume que la acción se realizará **indefinidamente**. La consecuencia de esto es que la **ejecución del programa continuará inmediatamente después de haber iniciado la acción**, permitiendo tomar decisiones al mismo tiempo que el robot se mueve.

• Existen dos comandos más que no siguen el patrón anterior:

#### **moverse(izquierda,derecha,duración)**

que permite establecer por separado la velocidad con la que gira cada una de las ruedas, admitiendo valores reales entre **-1** y **1** (incluidos), donde un valor negativo señala retroceso en lugar de avance.

#### **detenerse()**

Detiene al robot, dejándolo inmóvil.

• Los comandos de sensores permiten obtener mediciones a través de los sensores de distancia (ultrasónicos):

#### **sensor\_distancia(ubicación)**

**ubicación** puede ser **'izquierda'** o **'derecha'**, indicando que se desea obtener la medición únicamente con el sensor del lado señalado.

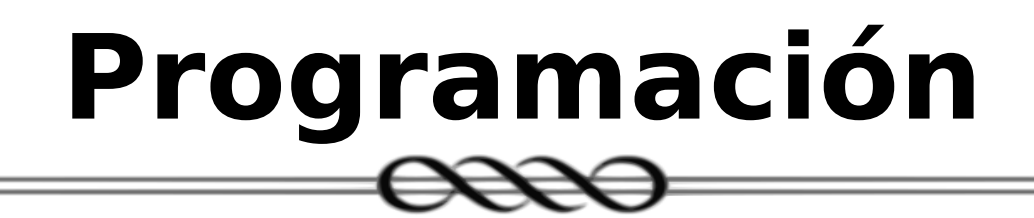

• Los comandos de sensores permiten obtener mediciones a través de los sensores de distancia (ultrasónicos):

#### **sensores\_distancia()**

Devuelve una lista con las mediciones obtenidas usando cada uno de los sensores de distancia disponibles.

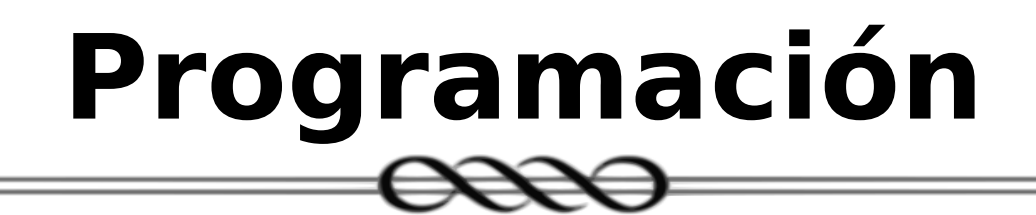

• También se pueden realizar mediciones con los sensores del detector de líneas: **sensores\_línea()**

Devuelve una lista con las mediciones obtenidas usando cada uno de los sensores infrarrojos disponibles.

- Se incluyen otros comandos útiles:
	- **esperar(duración)**: Suspende la ejecución del programa durante la duración señalada.
	- **tiempo()**: Devuelve el tiempo actual en segundos, expresado en un número real.
	- al azar(probabilidad): Devuelve un valor verdadero o falso al azar según la probabilidad indicada.

# **¡Ver DEMO!**

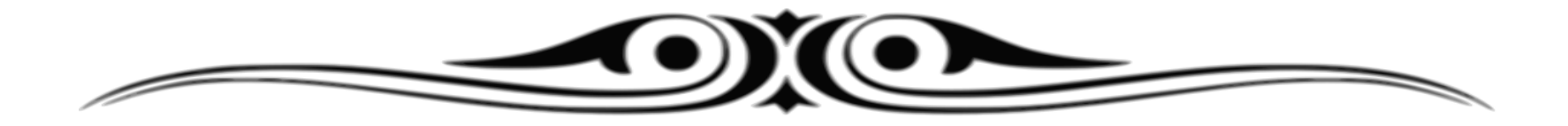

### **Administradores**

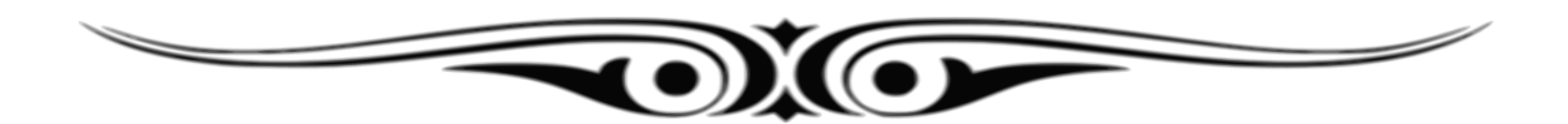

### **Administradores**

- Comandos para usar administradores:
	- **conocer\_administrador(dirección)**: Pone como disponibles a todos los robots que posee el administrador indicado.
	- **olvidar\_administrador(dirección)**: Deja de trabajar con el administrador indicado, haciendo desaparecer todos los robots que éste poseía.
	- **administradores()**: Devuelve una lista con todos los administradores en uso.

### **Administradores**

- Al comenzar a trabajar con un nuevo administrador, automáticamente estarán disponibles para controlar todos los robots que posea, los que pueden verse mediante la función **robots()**.
- De igual manera, la dejar de trabajar con un administrador, se perderá el acceso a todos los robots de dicho administrador.

# **¿Preguntas?**

### **Referencias:**

 $\infty$ 

• Sitio oficial de Python:

<https://www.python.org/>

- Comunidad de Python Argentina: <http://www.python.org.ar/>
- Sitio de WinPython:

<https://winpython.github.io/>

● Desarrollo de la biblioteca **edubots**: <https://github.com/gosella/edubots>